# **SAFT-PT Correção de Ficheiro SAFT-PT**

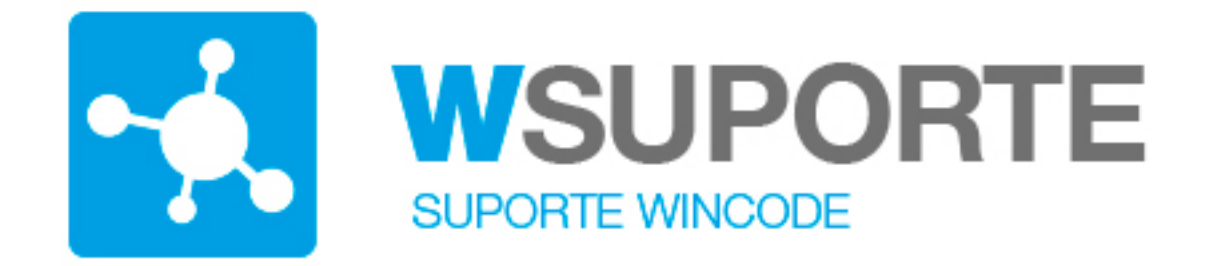

# **Assunto: É possível proceder à substituição de ficheiros (SAFT-PT)?**

Informação publicada no portal das finanças: [http://info.portaldasfinancas.gov.pt/pt/apoio\\_contribuinte/questoes\\_frequentes/](http://info.portaldasfinancas.gov.pt/pt/apoio_contribuinte/questoes_frequentes/)

# **Correção de Ficheiros SAFT-PT**

Não existe uma forma automática para efetuar a substituição do SAFT. O procedimento passa por pedir a anulação de um ficheiro já entregue e pela posterior submissão de um ficheiro novo. A forma e conteúdo do pedido são detalhados na segunda parte desta FAQ.

A simples remessa de um ficheiro para o mesmo período não resulta na substituição do ficheiro já entregue para esse período.

#### **Necessidade de substituição de ficheiro**

Antes de fazer um pedido de anulação de ficheiro, já submetido, para proceder à entrega de novo ficheiro, deve verificar se a solução para o problema passa mesmo pela substituição do ficheiro. Descrevem-se algumas situações que podem ocorrer e que não são resolvidas com a substituição do ficheiro (sugere-se também a consulta da FAQ: "Como são processados os ficheiros SAFT"):

#### **Entrega de dois ficheiros com as mesmas faturas:**

A entrega de mais do que um ficheiro relativo às mesmas faturas (totalmente igual a outro já entregue, ou que contenha algumas faturas já comunicadas anteriormente) não gera faturas em duplicado no e-fatura. Quando os ficheiros são processados, se a fatura já constar da base de dados, ela é considerada como Página 1/4

### duplicada, e **não é novamente recolhida**.

# **Erro na emissão da própria fatura**

No caso de o erro ocorrer na emissão da própria fatura (valor faturado errado, nif errado, indicação errada de taxas de IVA, etc..), não há lugar a qualquer substituição de ficheiro. As faturas foram efetivamente emitidas, pelo que devem ser comunicadas exatamente como foram emitidas. Nestas situações, caso o contribuinte anule a fatura indevidamente emitida e emita uma nova fatura, deve comunicar ambas, sendo que a primeira será comunicada no estado de anulada.

# **IVA liquidado indevidamente**

No caso de faturas com IVA indevidamente liquidado e que estejam na posse dos clientes, deverá entregar o IVA liquidado (nas formas previstas na lei consoante o seu enquadramento para efeitos de IVA) e surgindo alguma divergência justificá-la no Portal das Finanças (E-Fatura – Faturas – Comerciante - Apoio ao Cumprimento Voluntário).

### **Erros na série:**

De acordo com a lei, o código identificador da série deve ser específico/diferente para cada estabelecimento ou programa. No caso de não ter sido respeitado o descrito, a resolução passa por criar séries distintas de faturação para os vários estabelecimentos ou programas. Esta alteração não terá impacto nas faturas já entretanto emitidas ou comunicadas, pelo que não haverá qualquer correcção de ficheiros, e, surgindo alguma divergência, deverá proceder à sua justificação no Portal das Finanças (E-Fatura – Faturas – Comerciante - Apoio ao Cumprimento Voluntário).

# **Faturas anuladas após entrega do SAFT**

É possível comunicar faturas que, após comunicação (envio do SAFT ou comunicação por WebService), passaram para o estado anulado (A). Para o efeito, deverá comunicar as mesmas faturas com o novo estado. Caso as faturas sejam exatamente iguais às já existentes na AT, diferindo unicamente no estado, este será alterado em conformidade. Note-se que o ficheiro pode conter as restantes faturas, que serão consideradas "duplicadas" (ver faq "Como são processados os ficheiros SAFT") e por tal não são integradas novamente.

# **SAFT-PT**

#### **O que verificar antes de fazer um pedido de substituição**

Através da consulta das faturas no Portal das Finanças, pode verificar a informação referente aos ficheiros e às faturas submetidas de modo a determinar se a informação comunicada está de acordo com os documentos emitidos. **Se faltarem documentos,** não é necessário substituir o ficheiro. **Basta enviar um ficheiro que contenha esses documentos**.

#### **Então, quando é que será necessário substituir o ficheiro?**

Justifica-se a substituição, quando os elementos constantes do e-fatura divirjam do documento originalmente emitido. Normalmente, essa divergência deve-se a erros na construção do ficheiro SAFT. Os ficheiros submetidos devem refletir sempre a informação dos documentos emitidos (especialmente nos campos que são recolhidos no e-fatura).

#### **Como se processa a substituição?**

Nesta data, a solução para a questão colocada passa por solicitar à AT, através de um pedido efetuado no novo serviço de atendimento eletrónico "e-balcão", a anulação do ficheiro submetido, autenticando-se com a senha de acesso e selecionando a opção **e-balcão > Atendimento e-balcão > Registar Nova Questão**, preenchendo os campos da seguinte forma:

**Imposto ou Área**: e-fatura; **Tipo de Questão:** Agentes Económicos; **Questão:** Correção de Ficheiros.

#### **O pedido deverá conter os seguintes elementos:**

Explicação dos erros no ficheiro SAFT e dos motivos que lhes deram origem, e quais os procedimentos tomados para os corrigir;

Quais os períodos a serem substituídos e respetivo número identificador do ficheiro (poderá consultar o número no site do e-fatura);

Indicar qual a empresa produtora de software (número de contribuinte) e qual o número do certificado (no caso de software certificado). Mais se informa que, somente após os ficheiros com erro serem anulados é que deverá submeter os novos ficheiros no Portal.

No e-balcão receberá a informação de que o pedido de anulação dos ficheiros foi aceite. Após isso, deverá consultar o e-fatura até verificar que os ficheiros em causa se encontram anulados.

# **SAFT-PT**

Saliente-se ainda que a anulação implica a remoção do ficheiro, integralmente, e não de um ou outro documento. Assim, se houver erros só nalguns documentos, será necessário anular e voltar a comunicar todos os documentos constantes nesse ficheiro.

LEGISLAÇÃO: Diploma Decretos-Lei Número:198 Data:8/24/2012

ID de solução Único: #1164 Autor: Jose Monteiro Atualização mais recente: 2018-03-05 11:58